## **Educator Quick Start Guide**

> Go to EVERFI.com/newteacher to begin

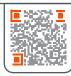

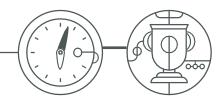

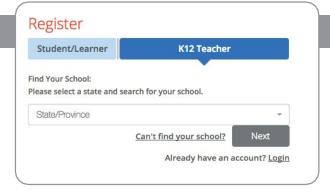

## 1. Locate Your School

- Find your state/province
- O Enter your school name
  (if your school isn't listed, select "Can't find your school?")

## 2. Create Your Profile

- O Enter your first & last name
- O Enter your school email address
- O Create & confirm your password
- O Select a course from the drop-down

  (You can add additional courses after logging in)
- O Agree to terms of service

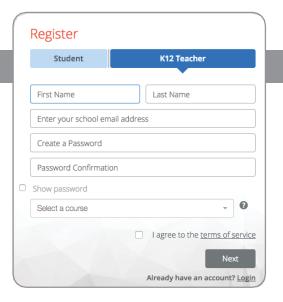

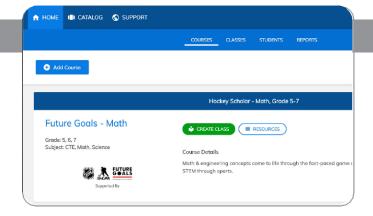

## 3. Create Your Classes

- Click"Create Class"to create a class code for each class section
- Assign a course or multiple courses to the class code
- Register students in one of two ways:
  - Allow students to self-register with course code at EVERFI.com/register
  - Mass upload student accounts under the "Students" tab

Questions? Reach out to Kayla Boyer 603.650.8162 kboyer@everfi.com